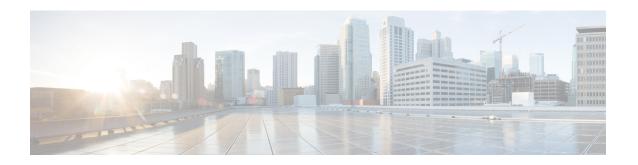

# **Understanding the Command-Line Interface**

This chapter contains the following sections:

- Information About the CLI Prompt, page 2
- Command Modes, page 2
- Special Characters, page 5
- Keystroke Shortcuts, page 6
- Abbreviating Commands, page 8
- Completing a Partial Command Name, page 9
- Identifying Your Location in the Command Hierarchy, page 9
- Using the no Form of a Command, page 10
- Configuring CLI Variables, page 11
- Command Aliases, page 13
- Command Scripts, page 15
- Context-Sensitive Help, page 17
- Understanding Regular Expressions, page 19
- Searching and Filtering show Command Output, page 20
- Searching and Filtering from the --More-- Prompt, page 25
- Using the Command History, page 27
- Enabling or Disabling the CLI Confirmation Prompts, page 29
- Setting CLI Display Colors, page 29
- Sending Commands to Modules, page 30
- BIOS Loader Prompt, page 31
- Examples Using the CLI, page 31

# Information About the CLI Prompt

Once you have successfully accessed the device, the CLI prompt displays in the terminal window of your console port or remote workstation as shown in the following example:

```
User Access Verification
login: admin
Password:<password>
Cisco Nexus Operating System (NX-OS) Software
TAC support: http://www.cisco.com/tac
Copyright (c) 2002-2009, Cisco Systems, Inc. All rights reserved.
The copyrights to certain works contained in this software are owned by other third parties and used and distributed under license. Certain components of this software are licensed under the GNU General Public License (GPL) version 2.0 or the GNU
Lesser General Public License (LGPL) Version 2.1. A copy of each such license is available at http://www.opensource.org/licenses/gpl-2.0.php and http://www.opensource.org/licenses/lgpl-2.1.php
switch#
```

You can change the default device hostname.

From the CLI prompt, you can do the following:

- Use CLI commands for configuring features
- · Access the command history
- Use command parsing functions

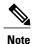

In normal operation, usernames are case sensitive. However, when you are connected to the device through its console port, you can enter a login username in all uppercase letters regardless of how the username was defined. As long as you provide the correct password, the device logs you in.

### **Command Modes**

This section describes command modes in the Cisco NX-OS CLI.

### **EXEC Command Mode**

When you first log in, the Cisco NX-OS software places you in EXEC mode. The commands available in EXEC mode include the **show** commands that display the device status and configuration information, the **clear** commands, and other commands that perform actions that you do not save in the device configuration.

### **Global Configuration Command Mode**

Global configuration mode provides access to the broadest range of commands. The term indicates characteristics or features that affect the device as a whole. You can enter commands in global configuration

mode to configure your device globally or to enter more specific configuration modes to configure specific elements such as interfaces or protocols.

#### **SUMMARY STEPS**

### 1. configure terminal

#### **DETAILED STEPS**

|        | Command or Action                                              | Purpose                                                                                   |
|--------|----------------------------------------------------------------|-------------------------------------------------------------------------------------------|
| Step 1 | configure terminal                                             | Enters global configuration mode.                                                         |
|        | <pre>Example: switch# configure terminal switch(config)#</pre> | <b>Note</b> The CLI prompt changes to indicate that you are in global configuration mode. |

## **Interface Configuration Command Mode**

One example of a specific configuration mode that you enter from global configuration mode is interface configuration mode. To configure interfaces on your device, you must specify the interface and enter interface configuration mode.

You must enable many features on a per-interface basis. Interface configuration commands modify the operation of the interfaces on the device, such as Ethernet interfaces or management interfaces (mgmt 0).

For more information about configuring interfaces, see the Cisco Nexus interfaces guide for your device.

### **SUMMARY STEPS**

- 1. configure terminal
- 2. interface type number

### **DETAILED STEPS**

|        | Command or Action                                              | Purpose                                                                                      |
|--------|----------------------------------------------------------------|----------------------------------------------------------------------------------------------|
| Step 1 | configure terminal                                             | Enters global configuration mode.                                                            |
|        | <pre>Example: switch# configure terminal switch(config)#</pre> |                                                                                              |
| Step 2 | interface type number                                          | Specifies the interface that you want to configure.                                          |
|        | Example:                                                       | The CLI places you into interface configuration mode for the specified interface.            |
|        | switch(config)# interface ethernet 2/2<br>switch(config-if)#   | <b>Note</b> The CLI prompt changes to indicate that you are in interface configuration mode. |

| Command or Action | Purpose |
|-------------------|---------|
|                   |         |

## **Subinterface Configuration Command Mode**

From global configuration mode, you can access a configuration submode for configuring VLAN interfaces called subinterfaces. In subinterface configuration mode, you can configure multiple virtual interfaces on a single physical interface. Subinterfaces appear to a protocol as distinct physical interfaces.

Subinterfaces also allow multiple encapsulations for a protocol on a single interface. For example, you can configure IEEE 802.1Q encapsulation to associate a subinterface with a VLAN.

For more information about configuring subinterfaces, see the Cisco Nexus interfaces guide for your device. For details about the subinterface commands, see the command reference guide for your device.

#### **SUMMARY STEPS**

- 1. configure terminal
- 2. interface type number.subint

#### **DETAILED STEPS**

|        | Command or Action                                              | Purpose                                                                                     |
|--------|----------------------------------------------------------------|---------------------------------------------------------------------------------------------|
| Step 1 | configure terminal                                             | Enters global configuration mode.                                                           |
|        | <pre>Example: switch# configure terminal switch(config)#</pre> |                                                                                             |
| Step 2 | interface type number.subint                                   | Specifies the VLAN interface to be configured.                                              |
|        | Example:  switch (config) # interface ethernet 2/2.1           | The CLI places you into a subinterface configuration mode for the specified VLAN interface. |
|        | switch(config-subif)#                                          | Note The CLI prompt changes to indicate that you are in global configuration mode.          |

### **Saving and Restoring a Command Mode**

The Cisco NX-OS software allows you to save the current command mode, configure a feature, and then restore the previous command mode. The **push** command saves the command mode and the **pop** command restores the command mode.

This example shows how to save and restore a command mode:

```
switch# configure terminal
switch(config)# event manager applet test
```

```
switch(config-applet)# push
switch(config-applet)# configure terminal
switch(config)# username testuser password newtest
switch(config)# pop
switch(config-applet)#
```

## **Command Mode Summary**

This table summarizes information about the main command modes.

**Table 1: Command Mode Summary** 

| Mode                       | Access Method                                                                                                | Prompt                | Exit Method                                                                                                    |
|----------------------------|----------------------------------------------------------------------------------------------------|-----------------------|----------------------------------------------------------------------------------------------------|
| EXEC                       | From the login prompt, enter your username and password.                                                     | switch#               | To exit to the login prompt, use the <b>exit</b> command.                                                                                     |
| Global configuration       | From EXEC mode, use the <b>configure terminal</b> command.                                                   | switch(config)#       | To exit to EXEC mode, use the <b>end</b> or <b>exit</b> command or press <b>Ctrl-Z</b> .                                                      |
| Interface configuration    | From global configuration mode, use an interface command and specify an interface with an interface command. | switch(config-if)#    | To exit to global configuration mode, use the exit command.  To exit to EXEC mode, use the exit command or press Ctrl-Z.                      |
| Subinterface configuration | From global configuration mode, specify a subinterface with an interface command.                            | switch(config-subif)# | To exit to global configuration mode, use the <b>exit</b> command.  To exit to EXEC mode, use the <b>end</b> command or press <b>Ctrl-Z</b> . |

# **Special Characters**

This table lists the characters that have special meaning in Cisco NX-OS text strings and should be used only in regular expressions or other special contexts.

**Table 2: Special Characters** 

| Character | Description |
|-----------|-------------|
| %         | Percent     |

| Character | Description               |
|-----------|---------------------------|
| #         | Pound, hash, or number    |
|           | Ellipsis                  |
|           | Vertical bar              |
| <>        | Less than or greater than |
| []        | Brackets                  |
| {}        | Braces                    |

# **Keystroke Shortcuts**

This table lists command key combinations that can be used in both EXEC and configuration modes.

Table 3: Keystroke Shortcuts

| Keystokes | Description                                                                                                    |
|-----------|----------------------------------------------------------------------------------------------------|
| Ctrl-A    | Moves the cursor to the beginning of the line.                                                                                                    |
| Ctrl-B    | Moves the cursor one character to the left. When you enter a command that extends beyond a single line, you can press the Left Arrow or Ctrl-B keys repeatedly to scroll back toward the system prompt and verify the beginning of the command entry, or you can press the Ctrl-A key combination. |
| Ctrl-C    | Cancels the command and returns to the command prompt.                                                                                                    |
| Ctrl-D    | Deletes the character at the cursor.                                                                                                    |
| Ctrl-E    | Moves the cursor to the end of the line.                                                                                                    |
| Ctrl-F    | Moves the cursor one character to the right.                                                                                                    |
| Ctrl-G    | Exits to the previous command mode without removing the command string.                                                                                                    |
| Ctrl-K    | Deletes all characters from the cursor to the end of the command line.                                                                                                    |
| Ctrl-L    | Redisplays the current command line.                                                                                                    |

| Keystokes                       | Description                                                                                                    |
|---------------------------------|----------------------------------------------------------------------------------------------------|
| Ctrl-N                          | Displays the next command in the command history.                                                                                                    |
| Ctrl-O                          | Clears the terminal screen.                                                                                                    |
| Ctrl-P                          | Displays the previous command in the command history.                                                                                                    |
| Ctrl-R                          | Redisplays the current command line.                                                                                                    |
| Ctrl-T                          | Transposes the character under the cursor with the character located to the right of the cursor. The cursor is then moved one character to the right.         |
| Ctrl-U                          | Deletes all characters from the cursor to the beginning of the command line.                                                                                  |
| Ctrl-V                          | Removes any special meaning for the following keystroke. For example, press Ctrl-V before entering a question mark (?) in a regular expression.               |
| Ctrl-W                          | Deletes the word to the left of the cursor.                                                                                                    |
| Ctrl-X, H                       | Lists the history of commands you have entered.                                                                                                    |
|                                 | When using this key combination, press and release the Ctrl and X keys together before pressing H.                                                            |
| Ctrl-Y                          | Recalls the most recent entry in the buffer (press keys simultaneously).                                                                                      |
| Ctrl-Z                          | Ends a configuration session, and returns you to EXEC mode.                                                                                                   |
|                                 | When used at the end of a command line in which a valid command has been typed, the resulting configuration is first added to the running configuration file. |
| Up arrow key                    | Displays the previous command in the command history.                                                                                                    |
| Down arrow key                  | Displays the next command in the command history.                                                                                                    |
| Right arrow key  Left arrow key | Moves your cursor through the command string, either forward or backward, allowing you to edit the current command.                                           |
| ?                               | Displays a list of available commands.                                                                                                    |

| Keystokes | Description                                                                                                    |
|-----------|----------------------------------------------------------------------------------------------------|
| Tab       | Completes the word for you after you enter the first characters of the word and then press the Tab key. All options that match are presented.                                                         |
|           | Use tabs to complete the following items:                                                                                                    |
|           | • Command names                                                                                                    |
|           | • Scheme names in the file system                                                                                                    |
|           | • Server names in the file system                                                                                                    |
|           | • Filenames in the file system                                                                                                    |
|           | Example:                                                                                                    |
|           | <pre>switch(config)# xm<tab> switch(config)# xml<tab> switch(config)# xml server</tab></tab></pre>                                                                                                    |
|           | Example:                                                                                                    |
|           | <pre>switch(config)# c<tab> callhome class-map clock cts cdp cli control-plane switch(config)# cl<tab> class-map cli clock switch(config)# cla<tab> switch(config)# class-map</tab></tab></tab></pre> |
|           | Example:                                                                                                    |
|           | <pre>switch# cd bootflash:<tab> bootflash:</tab></pre>                                                                                                    |
|           | Example:                                                                                                    |
|           | <pre>switch# cd bootflash://mo<tab> bootflash://module-5/ bootflash://module-6/cv switch# cd bootflash://module-</tab></pre>                                                                          |

# **Abbreviating Commands**

You can abbreviate commands and keywords by entering the first few characters of a command. The abbreviation must include sufficient characters to make it unique from other commands or keywords. If you are having trouble entering a command, check the system prompt and enter the question mark (?) for a list of available commands. You might be in the wrong command mode or using incorrect syntax.

This table lists examples of command abbreviations.

**Table 4: Examples of Command Abbreviations** 

| Command                            | Abbreviation   |
|------------------------------------|----------------|
| configure terminal                 | conf t         |
| copy running-config startup-config | copy run start |
| interface ethernet 1/2             | int e 1/2      |
| show running-config                | sh run         |

# **Completing a Partial Command Name**

If you cannot remember a complete command name, or if you want to reduce the amount of typing you have to perform, enter the first few letters of the command, and then press the **Tab** key. The command line parser will complete the command if the string entered is unique to the command mode. If your keyboard does not have a **Tab** key, press **Ctrl-I** instead.

The CLI recognizes a command once you have entered enough characters to make the command unique. For example, if you enter **conf** in EXEC mode, the CLI will be able to associate your entry with the **configure** command, because only the **configure** command begins with **conf**.

In the following example, the CLI recognizes the unique string for **conf** in EXEC mode when you press the **Tab** key:

```
switch# conf<Tab>
switch# configure
```

When you use the command completion feature the CLI displays the full command name. The CLI does not execute the command until you press the **Return** or **Enter** key. This feature allows you to modify the command if the full command was not what you intended by the abbreviation. If you enter a set of characters that could indicate more than one command, a list of matching commands displays.

For example, entering **co<Tab>** lists all commands available in EXEC mode beginning with **co**:

```
switch# co<Tab>
configure copy
switch# co
```

Note that the characters you entered appear at the prompt again to allow you to complete the command entry.

# **Identifying Your Location in the Command Hierarchy**

Some features have a configuration submode hierarchy nested more than one level. In these cases, you can display information about your present working context (PWC).

#### **SUMMARY STEPS**

1. where detail

#### **DETAILED STEPS**

|        | Command or Action                                                                                           | Purpose           |
|--------|----------------------------------------------------------------------------------------------------|-------------------|
| Step 1 | where detail                                                                                                | Displays the PWC. |
|        | Example:                                                                                                    |                   |
|        | <pre>switch# configure terminal switch(config)# interface mgmt0 switch(config-if)# where detail mode:</pre> |                   |

# **Using the no Form of a Command**

Almost every configuration command has a **no** form that can be used to disable a feature, revert to a default value, or remove a configuration. The Cisco NX-OS command reference publications describe the function of the **no** form of the command whenever a **no** form is available.

This example shows how to disable a feature:

```
switch# configure terminal
switch(config)# feature tacacs+
switch(config)# no feature tacacs+
```

This example shows how to revert to the default value for a feature:

```
switch# configure terminal
switch(config)# banner motd #Welcome to the switch#
switch(config)# show banner motd
Welcome to the switch

switch(config)# no banner motd
switch(config)# show banner motd
User Access Verification
```

This example shows how to remove the configuration for a feature:

```
switch# configure terminal
switch(config) # radius-server host 10.10.2.2
switch(config)# show radius-server
retransmission count:0
timeout value:1
deadtime value:1
total number of servers:1
following RADIUS servers are configured:
        10.10.1.1:
                available for authentication on port:1812
                available for accounting on port:1813
                available for authentication on port:1812
                available for accounting on port:1813
switch(config) # no radius-server host 10.10.2.2
switch(config) # show radius-server
retransmission count:0
```

This example shows how to use the **no** form of a command in EXEC mode:

```
switch# cli var name testinterface ethernet1/2
switch# show cli variables
SWITCHNAME="switch"
TIMESTAMP="2009-05-12-13.43.13"
testinterface="ethernet1/2"
switch# cli no var name testinterface
switch# show cli variables
SWITCHNAME="switch"
TIMESTAMP="2009-05-12-13.43.13"
```

# **Configuring CLI Variables**

This section describes CLI variables in the Cisco NX-OS CLI.

### **About CLI Variables**

The Cisco NX-OS software supports the definition and use of variables in CLI commands.

You can refer to CLI variables in the following ways:

- Entered directly on the command line.
- Passed to a script initiated using the **run-script** command. The variables defined in the parent shell are available for use in the child **run-script** command process.

CLI variables have the following characteristics:

- Cannot have nested references through another variable
- Can persist across switch reloads or exist only for the current session

Cisco NX-OS supports one predefined variable: TIMESTAMP. This variable refers to the current time when the command executes in the format YYYY-MM-DD-HH.MM.SS.

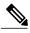

Note

The TIMESTAMP variable name is case sensitive. All letters must be uppercase.

### **Configuring CLI Session-Only Variables**

You can define CLI session variables to persist only for the duration of your CLI session. These variables are useful for scripts that you execute periodically. You can reference the variable by enclosing the name in parentheses and preceding it with a dollar sign (\$), for example \$(variable-name).

#### **SUMMARY STEPS**

- 1. cli var name variable-name variable-text
- 2. (Optional) show cli variables

### **DETAILED STEPS**

|        | Command or Action                                                                                  | Purpose                                                                                                    |
|--------|----------------------------------------------------------------------------------------------------|----------------------------------------------------------------------------------------------------|
| Step 1 | cli var name variable-name variable-text  Example: switch# cli var name testinterface ethernet 2/1 | Configures the CLI session variable. The <i>variable-name</i> argument is alphanumeric, case sensitive, and has a maximum length of 31 characters. The <i>variable-text</i> argument is alphanumeric, case sensitive, can contain spaces, and has a maximum length of 200 characters. |
| Step 2 | show cli variables  Example: switch# show cli variables                                            | (Optional) Displays the CLI variable configuration.                                                                                                    |

# **Configuring Persistent CLI Variables**

You can configure CLI variables that persist across CLI sessions and device reloads.

### **SUMMARY STEPS**

- 1. configure terminal
- 2. cli var name variable-name variable-text
- 3. exit
- 4. (Optional) show cli variables
- 5. (Optional) copy running-config startup-config

### **DETAILED STEPS**

|        | Command or Action                                                                                                    | Purpose                                                                                                    |
|--------|----------------------------------------------------------------------------------------------------|----------------------------------------------------------------------------------------------------|
| Step 1 | configure terminal                                                                                                    | Enters global configuration mode.                                                                                                    |
|        | <pre>Example: switch# configure terminal switch(config)#</pre>                                                             |                                                                                                    |
| Step 2 | <pre>cli var name variable-name variable-text  Example:     switch(config) # cli var name testinterface ethernet 2/1</pre> | Configures the CLI persistent variable. The variable name is a case-sensitive, alphanumeric string and must begin with an alphabetic character. The maximum length is 31 characters. |

|        | Command or Action                                                       | Purpose                                                    |
|--------|-------------------------------------------------------------------------|------------------------------------------------------------|
| Step 3 | exit                                                                    | Exits global configuration mode.                           |
|        | <pre>Example: switch(config) # exit switch#</pre>                       |                                                            |
| Step 4 | show cli variables                                                      | (Optional) Displays the CLI variable configuration.        |
|        | Example: switch# show cli variables                                     |                                                            |
| Step 5 | copy running-config startup-config                                      | (Optional) Copies the running configuration to the startup |
|        | <pre>Example: switch(config) # copy running-config startup-config</pre> | configuration.                                             |

### **Command Aliases**

This section provides information about command aliases.

### **About Command Aliases**

You can define command aliases to replace frequently used commands. The command aliases can represent all or part of the command syntax.

Command alias support has the following characteristics:

- Command aliases are global for all user sessions.
- Command aliases persist across reboots if you save them to the startup configuration.
- Command alias translation always takes precedence over any keyword in any configuration mode or submode.
- Command alias configuration takes effect for other user sessions immediately.
- The Cisco NX-OS software provides one default alias, alias, which is the equivalent to the **show cli** alias command that displays all user-defined aliases.
- You cannot delete or change the default command alias alias.
- You can nest aliases to a maximum depth of 1. One command alias can refer to another command alias that must refer to a valid command, not to another command alias.
- A command alias always replaces the first command keyword on the command line.
- You can define command aliases for commands in any command mode.
- If you reference a CLI variable in a command alias, the current value of the variable appears in the alias, not the variable reference.

• You can use command aliases for **show** command searching and filtering.

## **Defining Command Aliases**

You can define command aliases for commonly used commands.

### **SUMMARY STEPS**

- 1. configure terminal
- 2. cli alias name alias-name alias-text
- 3. exit
- 4. (Optional) alias
- 5. (Optional) copy running-config startup-config

### **DETAILED STEPS**

|        | Command or Action                                                                                                    | Purpose                                                                                                    |
|--------|----------------------------------------------------------------------------------------------------|----------------------------------------------------------------------------------------------------|
| Step 1 | configure terminal                                                                                                    | Enters global configuration mode.                                                                                                    |
|        | <pre>Example: switch# configure terminal switch(config)#</pre>                                                            |                                                                                                    |
| Step 2 | <pre>cli alias name alias-name alias-text  Example:    switch(config) # cli alias name ethint    interface ethernet</pre> | Configures the command alias. The alias name is an alphanumeric string that is not case sensitive and must begin with an alphabetic character. The maximum length is 30 characters. |
| Step 3 | exit                                                                                                    | Exits global configuration mode.                                                                                                    |
|        | <pre>Example: switch(config)# exit switch#</pre>                                                                          |                                                                                                    |
| Step 4 | alias                                                                                                    | (Optional) Displays the command alias configuration.                                                                                                    |
|        | Example: switch# alias                                                                                                    |                                                                                                    |
| Step 5 | copy running-config startup-config                                                                                        | (Optional) Copies the running configuration to the startup configuration.                                                                                                    |
|        | Example: switch# copy running-config startup-config                                                                       |                                                                                                    |

## **Configuring Command Aliases for a User Session**

You can create a command alias for the current user session that is not available to any other user on the Cisco NX-OS device. You can also save the command alias for future use by the current user account.

#### **SUMMARY STEPS**

1. terminal alias [persist] alias-name command -string

#### **DETAILED STEPS**

|        | Command or Action | Purpose                                                                                                    |
|--------|-------------------|----------------------------------------------------------------------------------------------------|
| Step 1 |                   | Configures a command alias for the current user session. Use the <b>persist</b> keyword to save the alias for future use by the user account. |
|        |                   | Note Do not abbreviate the <b>persist</b> keyword.                                                                                            |

# **Command Scripts**

This section describes how you can create scripts of commands to perform multiple tasks.

## **Running a Command Script**

You can create a list of commands in a file and execute them from the CLI. You can use CLI variables in the command script.

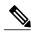

Note

You cannot create the script files at the CLI prompt. You can create the script file on a remote device and copy it to the bootflash:, slot0:, or volatile: directory on the Cisco NX-OS device.

### **SUMMARY STEPS**

1. run-script [bootflash: | slot0: | volatile:]filename

#### **DETAILED STEPS**

|        | Command or Action                                    | Purpose                                                     |
|--------|------------------------------------------------------|-------------------------------------------------------------|
| Step 1 | run-script [bootflash:   slot0:   volatile:]filename | Executes the commands in the file on the default directory. |
|        | Example: switch# run-script testfile                 |                                                             |

# **Echoing Information to the Terminal**

You can echo information to the terminal, which is particularly useful from a command script. You can reference CLI variables and use formatting options in the echoed text.

This table lists the formatting options that you can insert in the text.

Table 5: Formatting Options for the echo Command

| Formatting Option | Description                                                   |
|-------------------|---------------------------------------------------------------|
| \b                | Inserts back spaces.                                          |
| \c                | Removes the new line character at the end of the text string. |
| \f                | Inserts a form feed character.                                |
| \n                | Inserts a new line character.                                 |
| /L                | Returns to the beginning of the text line.                    |
| \t                | Inserts a horizontal tab character.                           |
| \v                | Inserts a vertical tab character.                             |
| //                | Displays a backslash character.                               |
| \nnn              | Displays the corresponding ASCII octal character.             |

#### **SUMMARY STEPS**

1. echo [backslash-interpret] [text]

#### **DETAILED STEPS**

|        | Command or Action                                                                        | Purpose                                                                                                    |
|--------|------------------------------------------------------------------------------------------|----------------------------------------------------------------------------------------------------|
| Step 1 | echo [backslash-interpret] [text]  Example: switch# echo This is a test. This is a test. | The <b>backslash-interpret</b> keyword indicates that the text string contains formatting options. The <i>text</i> argument is alphanumeric, case sensitive, and can contain blanks. The maximum length is 200 characters. The default is a blank line. |

## **Delaying Command Action**

You can delay a command action for a period of time, which is particularly useful within a command script.

#### **SUMMARY STEPS**

1. sleep seconds

### **DETAILED STEPS**

|        | Command or Action         | Purpose                                                                    |
|--------|---------------------------|----------------------------------------------------------------------------|
| Step 1 | sleep seconds             | Causes a delay for a number of seconds. The range is from 0 to 2147483647. |
|        | Example: switch# sleep 30 |                                                                            |

# **Context-Sensitive Help**

The Cisco NX-OS software provides context-sensitive help in the CLI. You can use a question mark (?) at any point in a command to list the valid input options.

CLI uses the caret (^) symbol to isolate input errors. The ^ symbol appears at the point in the command string where you have entered an incorrect command, keyword, or argument.

This table shows example outputs of context sensitive help.

Table 6: Context-Sensitive Help Example

| Example Outputs                                                                                                    | Description                                                                                               |
|----------------------------------------------------------------------------------------------------|----------------------------------------------------------------------------------------------------|
| switch# clock ? set HH:MM:SS Current Time                                                                                                    | Displays the command syntax for the <b>clock</b> command in EXEC mode.                                    |
| switch# clock                                                                                                    | The switch output shows that the <b>set</b> keyword is required for using the <b>clock</b> command.       |
| switch# clock set ? WORD HH:MM:SS Current Time                                                                                                    | Displays the command syntax for setting the time.                                                         |
| switch# clock set                                                                                                    | The help output shows that the current time is required for setting the clock and how to format the time. |
| switch# clock set 13:32:00 <cr> % Incomplete command</cr>                                                                                                    | Adds the current time.                                                                                    |
| switch#                                                                                                    | The CLI indicates the command is incomplete.                                                              |
| switch# <ctrl-p> switch# clock set 13:32:00</ctrl-p>                                                                                                    | Displays the previous command that you entered.                                                           |
| switch# clock set 13:32:00 ? <1-31> Day of the month switch# clock set 13:32:00                                                                                                    | Displays the additional arguments for the <b>clock set</b> command.                                       |
| switch# clock set 13:32:00 18 ?  April Month of the year August Month of the year December Month of the year February Month of the year January Month of the year July Month of the year June Month of the year March Month of the year May Month of the year May Month of the year November Month of the year October Month of the year September Month of the year switch# clock set 13:32:00 18 | Displays the additional arguments for the <b>clock set</b> command.                                       |
| switch# clock set 13:32:00 18 April 08 <cr></cr>                                                                                                    | Adds the date to the clock setting.                                                                       |
| % Invalid input detected at '^' marker.                                                                                                    | The CLI indicates an error with the caret symbol (^) at 08.                                               |
| switch# clock set 13:32:00 18 April ? <2000-2030> Enter the year (no abbreviation) switch# clock set 13:32:00 18 April                                                                                                    | Displays the correct arguments for the year.                                                              |
| switch# clock set 13:32:00 18 April 2008 <cr> switch#</cr>                                                                                                    | Enters the correct syntax for the <b>clock set</b> command.                                               |

# **Understanding Regular Expressions**

The Cisco NX-OS software supports regular expressions for searching and filtering in CLI output, such as the **show** commands. Regular expressions are case sensitive and allow for complex matching requirements.

### **Special Characters**

You can also use other keyboard characters (such as ! or ~) as single-character patterns, but certain keyboard characters have special meanings when used in regular expressions.

This table lists the keyboard characters that have special meanings.

Table 7: Special Characters with Special Meaning

| Character      | Special Meaning                                                                                                    |
|----------------|----------------------------------------------------------------------------------------------------|
|                | Matches any single character, including white space.                                                                                                    |
| *              | Matches 0 or more sequences of the pattern.                                                                                                    |
| +              | Matches 1 or more sequences of the pattern.                                                                                                    |
| ?              | Matches 0 or 1 occurrences of the pattern.                                                                                                    |
| ^              | Matches the beginning of the string.                                                                                                    |
| \$             | Matches the end of the string.                                                                                                    |
| _ (underscore) | Matches a comma (,), left brace ({), right brace (}), left parenthesis ( ( ), right parenthesis ( ) ), the beginning of the string, the end of the string, or a space. |

To use these special characters as single-character patterns, remove the special meaning by preceding each character with a backslash (\). This example contains single-character patterns that match a dollar sign (\$), an underscore ( ), and a plus sign (+), respectively:

## **Multiple-Character Patterns**

You can also specify a pattern that contains multiple characters by joining letters, digits, or keyboard characters that do not have special meanings. For example, a4% is a multiple-character regular expression.

With multiple-character patterns, the order is important. The regular expression a 4% matches the character a followed by a 4 followed by a percent sign (%). If the string does not have a 4%, in that order, pattern matching fails. The multiple-character regular expression a. (the character a followed by a period) uses the special

meaning of the period character to match the letter a followed by any single character. With this example, the strings ab, a!, or a2 are all valid matches for the regular expression.

You can remove the special meaning of a special character by inserting a backslash before it. For example, when the expression a\. is used in the command syntax, only the string a. will be matched.

### **Anchoring**

You can match a regular expression pattern against the beginning or the end of the string by anchoring these regular expressions to a portion of the string using the special characters.

This table lists the special characters that you can use for anchoring.

#### Table 8: Special Characters Used for Anchoring

| Character | Description                          |
|-----------|--------------------------------------|
| ^         | Matches the beginning of the string. |
| \$        | Matches the end of the string.       |

For example, the regular expression ^con matches any string that starts with con, and sole\$ matches any string that ends with sole.

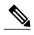

The ^ symbol can also be used to indicate the logical function "not" when used in a bracketed range. For example, the expression [^abcd] indicates a range that matches any single letter, as long as it is not a, b, c, or d.

# **Searching and Filtering show Command Output**

Often, the output from **show** commands can be lengthy and cumbersome. The Cisco NX-OS software provides the means to search and filter the output so that you can easily locate information. The searching and filtering options follow a pipe character (|) at the end of the **show** command. You can display the options using the CLI context-sensitive help facility:

```
switch# show running-config | ?
 cut
           Print selected parts of lines.
 diff
           Show difference between current and previous invocation (creates temp files:
           remove them with 'diff-clean' command and don't use it on commands with big
           outputs, like 'show tech'!)
           Egrep - print lines matching a pattern
 egrep
           Grep - print lines matching a pattern
 grep
           Display first lines
 head
 human
           Output in human format
           Display last lines
 last.
 less
           Filter for paging
 no-more
           Turn-off pagination for command output
 perl
           Use perl script to filter output
          Show lines that include the pattern as well as the subsequent lines that are
 section
           more indented than matching line
 sed
           Stream Editor
 sort
           Stream Sorter
```

```
sscp
         Stream SCP (secure copy)
        Translate, squeeze, and/or delete characters
uniq
         Discard all but one of successive identical lines
vsh
        The shell that understands cli command
        Count words, lines, characters
WC
        Output in xml format (according to .xsd definitions)
xml
begin
        Begin with the line that matches
        Count number of lines
count
        End with the line that matches
end
exclude Exclude lines that match
include Include lines that match
```

## **Filtering and Searching Keywords**

The Cisco NX-OS CLI provides a set of keywords that you can use with the **show** commands to search and filter the command output.

This table lists the keywords for filtering and searching the CLI output.

#### Table 9: Filtering and Searching Keywords

| Keyword Syntax                                                                                | Description                                                                                                    |
|-----------------------------------------------------------------------------------------------|----------------------------------------------------------------------------------------------------|
| begin string Example: show version   begin Hardware                                           | Starts displaying at the line that contains the text that matches the search string. The search string is case sensitive.                                                                                                    |
| count Example: show running-config   count                                                    | Displays the number of lines in the command output.                                                                                                    |
| <pre>cut [-d character] {-b   -c   -f   -s} Example: show file testoutput   cut -b 1-10</pre> | Displays only part of the output lines. You can display a number of bytes (-b), characters (-vcut [-d character] {-b   -c   -f   -s}), or fields (-f). You can also use the -d keyword to define a field delimiter other than the tag character default. The -s keyword suppresses the display of the lines that do not contain the delimiter. |
| end string  Example: show running-config   end interface                                      | Displays all lines up to the last occurrence of the search string.                                                                                                    |
| exclude string  Example: show interface brief   exclude down                                  | Displays all lines that do not include the search string. The search string is case sensitive.                                                                                                    |
| head [lines lines]  Example: show logging logfile   head lines 50                             | Displays the beginning of the output for the number of lines specified. The default number of lines is 10.                                                                                                    |

| Keyword Syntax                                                                                             | Description                                                                                                    |
|----------------------------------------------------------------------------------------------------|----------------------------------------------------------------------------------------------------|
| human  Example: show version   human                                                                       | Displays the output in normal format if you have previously set the output format to XML using the <b>terminal output xml</b> command.                                                                                                    |
|                                                                                                    | The <b>terminal output xml</b> command, having 1.0 and 6.x / 7.x versions is used to set the schema (.xsd) file while validating xml.  Setting 1.0, the switch will validate /isan/etc/schema/ <comp>.xsd file, and if 6.x / 7.x the switch validates /isan/ect/schema/6.x/<comp>.xsd file and /isan/ect/schema/7.x/<comp>.xsd file accordingly based on the version of the image, the switch is running.</comp></comp></comp> |
| <pre>include string Example: show interface brief   include up</pre>                                       | Displays all lines that include the search string. The search string is case sensitive.                                                                                                    |
| <pre>last [lines] Example: show logging logfile   last 50</pre>                                            | Displays the end of the output for the number of lines specified. The default number of lines is 10.                                                                                                    |
| no-more Example: show interface brief   no-more                                                            | Displays all the output without stopping at the end of the screen with the —More— prompt.                                                                                                    |
| <pre>sscp SSH-connection-name filename Example: show version   sscp MyConnection show_version_output</pre> | Redirects the output using streaming secure copy (sscp) to a named SSH connection. You can create the SSH named connection using the <b>ssh name</b> command.                                                                                                    |
| wc [bytes   lines   words]  Example: show file testoutput   wc bytes                                       | Displays counts of characters, lines, or words. The default is to display the number of lines, words, and characters.                                                                                                    |
| xml Example: show version   xml                                                                            | Displays the output in XML format.                                                                                                    |

# diff Utility

You can compare the output from a **show** command with the output from the previous invocation of that command.

### diff-clean [all-session] [all-users]

This table describes the keywords for the diff utility.

| Keyword      | Description                                                                                     |
|--------------|-------------------------------------------------------------------------------------------------|
| all-sessions | Removes diff temporary files from all sessions (past and present sessions) of the current user. |
| all-users    | Removes diff temporary files from all sessions (past and present sessions) of all users.        |

The Cisco NX-OS software creates temporary files for the most current output for a **show** command for all current and previous users sessions. You can remove these temporary files using the **diff-clean** command.

### diff-clean [all-sessions | all-users]

By default, the **diff-clean** command removes the temporary files for the current user's active session. The **all-sessions** keyword removes temporary files for all past and present sessions for the current user. The **all-users** keyword removes temporary files for all past and present sessions for the all users.

### grep and egrep Utilities

You can use the Global Regular Expression Print (grep) and Extended grep (egrep) command-line utilities to filter the **show** command output.

The grep and egrep syntax is as follows:

{grep | egrep} [count] [ignore-case] [invert-match] [line-exp] [line-number] [next lines] [prev lines] [word-exp] expression}]

This table lists the **grep** and **egrep** parameters.

#### Table 10: grep and egrep Parameters

| Parameter    | Description                                                                                                   |
|--------------|----------------------------------------------------------------------------------------------------|
| count        | Displays only the total count of matched lines.                                                               |
| ignore-case  | Specifies to ignore the case difference in matched lines.                                                     |
| invert-match | Displays lines that do not match the expression.                                                              |
| line-exp     | Displays only lines that match a complete line.                                                               |
| line-number  | Specifies to display the line number before each matched line.                                                |
| next lines   | Specifies the number of lines to display after a matched line. The default is 0. The range is from 1 to 999.  |
| prev lines   | Specifies the number of lines to display before a matched line. The default is 0. The range is from 1 to 999. |

| Parameter  | Description                                              |
|------------|----------------------------------------------------------|
| word-exp   | Displays only lines that match a complete word.          |
| expression | Specifies a regular expression for searching the output. |

## **less Utility**

You can use the less utility to display the contents of the **show** command output one screen at a time. You can enter **less** commands at the : prompt. To display all **less** commands you can use, enter h at the : prompt.

## sed Utility

You can use the Stream Editor (sed) utility to filter and manipulate the **show** command output as follows:

sed command

The *command* argument contains sed utility commands.

## sort Utility

You can use the sort utility to filter **show** command output.

The sort utility syntax is as follows:

sort [-M] [-b] [-d] [-f] [-g] [-i] [-k field-number[.char-position][ordering]] [-n] [-r] [-t delimiter] [-u] This table describes the sort utility parameters.

**Table 11: sort Utility Parameters** 

| Parameter | Description                                                                                           |
|-----------|----------------------------------------------------------------------------------------------------|
| -M        | Sorts by month.                                                                                       |
| -b        | Ignores leading blanks (space characters). The default sort includes the leading blanks.              |
| -d        | Sorts by comparing only blanks and alphanumeric characters. The default sort includes all characters. |
| -f        | Folds lowercase characters into uppercase characters.                                                 |
| -g        | Sorts by comparing a general numeric value.                                                           |
| -i        | Sorts only using printable characters. The default sort includes nonprintable characters.             |

| Parameter                                 | Description                                                                                  |
|-------------------------------------------|----------------------------------------------------------------------------------------------|
| -k field-number[.char-position][ordering] | Sorts according to a key value. There is no default key value.                               |
| -n                                        | Sorts according to a numeric string value.                                                   |
| -r                                        | Reverses order of the sort results. The default sort output is in ascending order.           |
| -t delimiter                              | Sorts using a specified delimiter. The default delimiter is the space character.             |
| -u                                        | Removes duplicate lines from the sort results. The sort output displays the duplicate lines. |

### **Redirecting show Command Output Using sscp**

You can use the Streamed Secure Copy Protocol (sscp) to redirect the **show** command output to a file on a remote server.

sscp connection-name destination-file

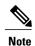

OL-29291-02

You must create a named Secure Shell (SSH) connection before using sscp.

The following example shows how to copy **show** command output to a remote server using sscp:

```
warning!!!

READ THIS BEFORE ATTEMPTING TO LOGON

This System is for the use of authorized users only. Individuals using this computer without authority, or in excess of their

...

testuser@172.23.152.34's password: Ctrl-C
switch# show running-config | sscp mybox /users/testuser/sscp_output
```

# **Searching and Filtering from the --More-- Prompt**

You can search and filter output from --More-- prompts in the show command output.

This table describes the --More-- prompt commands.

Table 12: --More-- Prompt Commands

| Commands                        | Description                                                                                                    |
|---------------------------------|----------------------------------------------------------------------------------------------------|
| [lines] <space></space>         | Displays output lines for either the specified number of lines or the current screen size.                                                                                                    |
| [lines]z                        | Displays output lines for either the specified number of lines or the current screen size. If you use the <i>lines</i> argument, that value becomes the new default screen size.                                                                                                    |
| [lines] <return></return>       | Displays output lines for either the specified number of lines or the current default number of lines. The initial default is 1 line. If you use the optional <i>lines</i> argument, that value becomes the new default number of lines to display for this command.                      |
| [lines]d or [lines]Ctrl+shift+D | Scrolls through output lines for either the specified number of lines or the current default number of lines. The initial default is 11 lines. If you use the optional <i>lines</i> argument, that value becomes the new default number of lines to display for this command.             |
| q or Q or Ctrl-C                | Exits theMore prompt.                                                                                                    |
| [lines]s                        | Skips forward in the output for either the specified number of lines or the current default number of lines and displays a screen of lines. The default is 1 line.                                                                                                    |
| [lines]f                        | Skips forward in the output for either the specified number of screens or the current default number of screens and displays a screen of lines. The default is 1 screen.                                                                                                    |
| =                               | Displays the current line number.                                                                                                    |
| [count]/expression              | Skips to the line that matches the regular expression and displays a screen of output lines. Use the optional <i>count</i> argument to search for lines with multiple occurrences of the expression. This command sets the current regular expression that you can use in other commands. |
| [count] <b>n</b>                | Skips to the next line that matches the current regular expression and displays a screen of output lines. Use the optional <i>count</i> argument to skip past matches.                                                                                                    |
| {!   :![shell-cmd]}             | Executes the command specified in the <i>shell-cmd</i> argument in a subshell.                                                                                                    |

| Commands | Description                   |
|----------|-------------------------------|
|          | Repeats the previous command. |

# **Using the Command History**

The Cisco NX-OS software CLI allows you to access the command history for the current user session. You can recall and reissue commands, with or without modification. You can also clear the command history.

### **Recalling a Command**

You can recall a command in the command history to optionally modify and enter again.

This example shows how to recall a command and reenter it:

```
switch(config) # show cli history
0 11:04:07    configure terminal
1 11:04:28    show interface ethernet 2/24
2 11:04:39    interface ethernet 2/24
3 11:05:13    no shutdown
4 11:05:19    exit
5 11:05:25    show cli history
switch(config) # !1
switch(config) # show interface ethernet 2/24
```

You can also use the Ctrl-P and Ctrl-N keystroke shortcuts to recall commands.

## **Configuring the CLI Edit Mode**

You can recall commands from the CLI history using the **Ctrl-P** and **Ctrl-N** keystroke shortcuts and edit them before reissuing them. The default edit mode is emacs. You can change the edit mode to vi.

#### **SUMMARY STEPS**

1. [no] terminal edit-mode vi [persist]

#### **DETAILED STEPS**

|        | Command or Action                                 | Purpose                                                                                                    |
|--------|---------------------------------------------------|----------------------------------------------------------------------------------------------------|
| Step 1 | [no] terminal edit-mode vi [persist]              | Changes the CLI edit mode to vi for the user session. The <b>persist</b> keyword makes the setting persistent across sessions for the current |
|        | <pre>Example: switch# terminal edit-mode vi</pre> | Use the <b>no</b> to revert to using emacs.                                                                                                   |

### **Controlling CLI History Recall**

You can control the commands that you recall from the CLI history using the **Ctrl-P** and **Ctrl-N** keystroke shortcuts. By default, the Cisco NX-OS software recalls all commands from the current command mode and higher command modes. For example, if you are working in global configuration mode, the command recall keystroke shortcuts recall both EXEC mode and global configuration mode commands. Using the **terminal history no-exec-in-config** command, you can avoid recalling EXEC mode commands when you are in a configuration mode.

#### **SUMMARY STEPS**

1. [no] terminal history no-exec-in-config

#### **DETAILED STEPS**

|        | Command or Action                                                                            | Purpose                                                                                                    |
|--------|----------------------------------------------------------------------------------------------|----------------------------------------------------------------------------------------------------|
| Step 1 | [no] terminal history no-exec-in-config  Example: switch# terminal history no-exec-in-config | Configures the CLI history to remove the EXEC commands when you use the recall keystroke shortcuts in a configuration mode. The default recalls EXEC commands. You can revert to the default using the <b>no</b> form of the command. |

### **Displaying the Command History**

You can display the command history using the **show cli history** command.

The **show cli history** command has the following syntax:

show cli history [lines] [config-only | exec-only | this-mode-only] [unformatted]

By default, the number of lines displayed is 12 and the output includes the command number and timestamp.

The example shows how to display default number of lines of the command history:

```
switch# show cli history
```

The example shows how to display 20 lines of the command history:

```
switch# show cli history 20
```

The example shows how to display only the configuration commands in the command history:

```
switch(config)# show cli history config-only
```

The example shows how to display only the EXEC commands in the command history:

```
switch(config) # show cli history exec-only
```

The example shows how to display only the commands in the command history for the current command mode:

switch(config-if) # show cli history this-mode-only

The example shows how to display only the commands in the command history without the command number and timestamp:

switch(config)# show cli history unformatted

# **Enabling or Disabling the CLI Confirmation Prompts**

For many features, the Cisco NX-OS software displays prompts on the CLI that ask for confirmation before continuing. You can enable or disable these prompts. The default is enabled.

### **SUMMARY STEPS**

1. [no] terminal dont-ask [persist]

#### **DETAILED STEPS**

|        | Command or Action                          | Purpose                                                                                                    |
|--------|--------------------------------------------|----------------------------------------------------------------------------------------------------|
| Step 1 | [no] terminal dont-ask [persist]  Example: | Disables the CLI confirmation prompt. The <b>persist</b> keyword makes the setting persistent across sessions for the current username. The default is enabled. |
|        | switch# terminal dont-ask                  | Use the <b>no</b> form of the command to enable the CLI confirmation prompts.                                                                                   |

# **Setting CLI Display Colors**

You can change the CLI colors to display as follows:

- The prompt displays in green if the previous command succeeded.
- The prompt displays in red of the previous command failed.
- The user input displays in blue.
- The command output displays in the default color.

The default colors are those set by the terminal emulator software.

#### **SUMMARY STEPS**

1. terminal color [evening] [persist]

#### **DETAILED STEPS**

|        | Command or Action                  | Purpose                                                                                                    |
|--------|------------------------------------|----------------------------------------------------------------------------------------------------|
| Step 1 | terminal color [evening] [persist] | Sets the CLI display colors for the terminal session. The <b>evening</b> keyword is not supported. The <b>persist</b> keyword makes the setting persistent across |
|        | Example: switch# terminal color    | sessions for the current username. The default setting is not persistent.                                                                                         |

# **Sending Commands to Modules**

You can send commands directly to modules from the supervisor module session using the slot command.

The **slot** has the following syntax:

slot slot-number [quoted] command-string

By default, the keyword and arguments in the *command-string* argument are separated by a space. To send more than one command to a module, separate the commands with a space character, a semicolon character (;), and a space character.

Thequoted keyword indicates that the command string begins and ends with double quotation marks ("). Use this keyword when you want to redirect the module command output to a filtering utility, such as diff, that is supported only on the supervisor module session.

The following example shows how to display and filter module information:

```
switch# slot 2 show version | grep lc
```

This example shows how to filter module information on the supervisor module session:

```
switch# slot 2 quoted "show version" | diff
switch# slot 4 quoted "show version" | diff -c
*** /volatile/vsh diff 1 root 8430 slot quoted show version.old
                                                                       Wed Apr 29 20:10:41
       Wed Apr 29 20:10:41 2009
*** 1,5 ****
! RAM 1036860 kB
! 1c2
  Soft.ware
              version 1.10.6
   BIOS:
              version 4.2(1) [build 4.2(0.202)]
   system:
! RAM 516692 kB
1 1 0 4
  Software
   BIOS:
              version 1.10.6
   system:
              version 4.2(1) [build 4.2(0.202)]
*** 12,16 ****
 Hardware
      bootflash: 0 blocks (block size 512b)
    uptime is 0 days 1 hours 45 minute(s) 34 second(s)
--- 12,16 ----
 Hardware
```

```
bootflash: 0 blocks (block size 512b)
! uptime is 0 days 1 hours 45 minute(s) 42 second(s)
```

# **BIOS Loader Prompt**

When the supervisor modules power up, a specialized BIOS image automatically loads and tries to locate a valid kickstart image for booting the system. If a valid kickstart image is not found, the following BIOS loader prompt displays:

```
loader>
```

For information on how to load the Cisco NX-OS software from the <loader> prompt, see the Cisco Nexus troubleshooting guide for your device.

# **Examples Using the CLI**

This section includes examples of using the CLI.

### **Defining Command Aliases**

This example shows how to define command aliases:

```
cli alias name ethint interface ethernet
cli alias name shintbr show interface brief
cli alias name shintupbr shintbr | include up | include ethernet
```

This example shows how to use a command alias:

```
switch# configure terminal
switch(config)# ethint 2/3
switch(config-if)#
```

### **Using CLI Session Variables**

You can reference a variable using the syntax \$(variable-name). This example shows how to reference a user-defined CLI session variable:

```
switch# show interface $(testinterface)
Ethernet2/1 is down (Administratively down)
Hardware is 10/100/1000 Ethernet, address is 0000.0000.0000 (bia 0019.076c.4dac)
MTU 1500 bytes, BW 10000000 Kbit, DLY 10 usec,
    reliability 255/255, txload 1/255, rxload 1/255
Encapsulation ARPA
auto-duplex, auto-speed
Beacon is turned off
Auto-Negotiation is turned on
Input flow-control is off, output flow-control is off
Auto-mdix is turned on
Switchport monitor is off
Last clearing of "show interface" counters never
5 minute input rate 0 bytes/sec, 0 packets/sec
```

```
5 minute output rate 0 bytes/sec, 0 packets/sec
L3 in Switched:
  ucast: 0 pkts, 0 bytes - mcast: 0 pkts, 0 bytes
L3 out Switched:
 ucast: 0 pkts, 0 bytes - mcast: 0 pkts, 0 bytes
  O input packets O unicast packets O multicast packets
  0 broadcast packets 0 jumbo packets 0 storm suppression packets
 0 bytes
Тx
  0 output packets 0 multicast packets
  O broadcast packets O jumbo packets
  0 bytes
  O input error O short frame O watchdog
  0 no buffer 0 runt 0 CRC 0 ecc
  0 overrun 0 underrun 0 ignored 0 bad etype drop
  0 bad proto drop 0 if down drop 0 input with dribble
  0 input discard
  0 output error 0 collision 0 deferred
  O late collision O lost carrier O no carrier
  0 babble
  0 Rx pause 0 Tx pause 0 reset
```

## **Using the System-Defined Timestamp Variable**

This example uses \$(TIMESTAMP) when redirecting **show** command output to a file:

### **Running a Command Script**

This example displays the CLI commands specified in the script file:

```
switch# show file testfile
configure terminal
interface ethernet 2/1
no shutdown
end
show interface ethernet 2/1
```

This example displays the **run-script** command execution output:

```
switch# run-script testfile
`configure terminal`
`interface ethernet 2/1`
`no shutdown`
`end`
`show interface ethernet 2/1 `
Ethernet2/1 is down (Link not connected)
Hardware is 10/100/1000 Ethernet, address is 0019.076c.4dac (bia 0019.076c.4dac)
MTU 1500 bytes, BW 10000000 Kbit, DLY 10 usec,
    reliability 255/255, txload 1/255, rxload 1/255
Encapsulation ARPA
Port mode is trunk
auto-duplex, auto-speed
```

```
Beacon is turned off
Auto-Negotiation is turned on
Input flow-control is off, output flow-control is off
Auto-mdix is turned on
Switchport monitor is off
Last clearing of "show interface" counters 1d26.2uh
5 minute input rate 0 bytes/sec, 0 packets/sec
5 minute output rate 0 bytes/sec, 0 packets/sec
 0 input packets 0 unicast packets 0 multicast packets
  0 broadcast packets 0 jumbo packets 0 storm suppression packets
Тx
 0 output packets 0 multicast packets
  0 broadcast packets 0 jumbo packets
  0 input error 0 short frame 0 watchdog
 0 no buffer 0 runt 0 CRC 0 ecc
  0 overrun 0 underrun 0 ignored 0 bad etype drop
  0 bad proto drop 0 if down drop 0 input with dribble
  0 input discard
  0 output error 0 collision 0 deferred
  O late collision O lost carrier O no carrier
  0 babble
  0 Rx pause 0 Tx pause 0 reset
```

### **Using the sscp Utility to Redirect show Command Output**

This example shows how to redirect **show** command output using the sscp utility:

switch# ssh name MyConnection MyId 172.28.255.18

WARNING!!!
READ THIS BEFORE ATTEMPTING TO LOGON

This System is for the use of authorized users only. Individuals using this computer without authority, or in excess of their authority, are subject to having all of their activities on this system monitored and recorded by system personnel. In the course of monitoring individuals improperly using this system, or in the course of system maintenance, the activities of authorized users may also be monitored. Anyone using this system expressly consents to such monitoring and is advised that if such monitoring reveals possible criminal activity, system personnel may provide the evidence of such monitoring to law enforcement officials.

MyId@172.28.255.18's password:
switch# show version | sscp MyConnection show\_version\_output
switch#

Using the sscp Utility to Redirect show Command Output